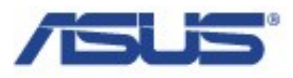

## **Podłączenie Routera firmy ASUS**

Routery firmy ASUS dzielą się na 2 kategorie – routery ADSL i routery BROADBAND Okablowanie router'ów ADSL różni się od router'ów typu BROADBAND.

## **Router ADSL**

Poniżej (zdjęcie) router ADSL WL-AM604g posiada 4 porty LAN oraz 1 gniazdo telefoniczne na wtyczke RJ-11. Router typu ADSL służy do nie będzie działał poprawnie z innymi modemami, posiada on wbudowany modem ADSL do którego musi być podłączona linia DSL, jeśli chce się używać modemu dostarczonego przez dostawce usług internetowych należy zastosować router BROADBAND jak pokazane poniżej.

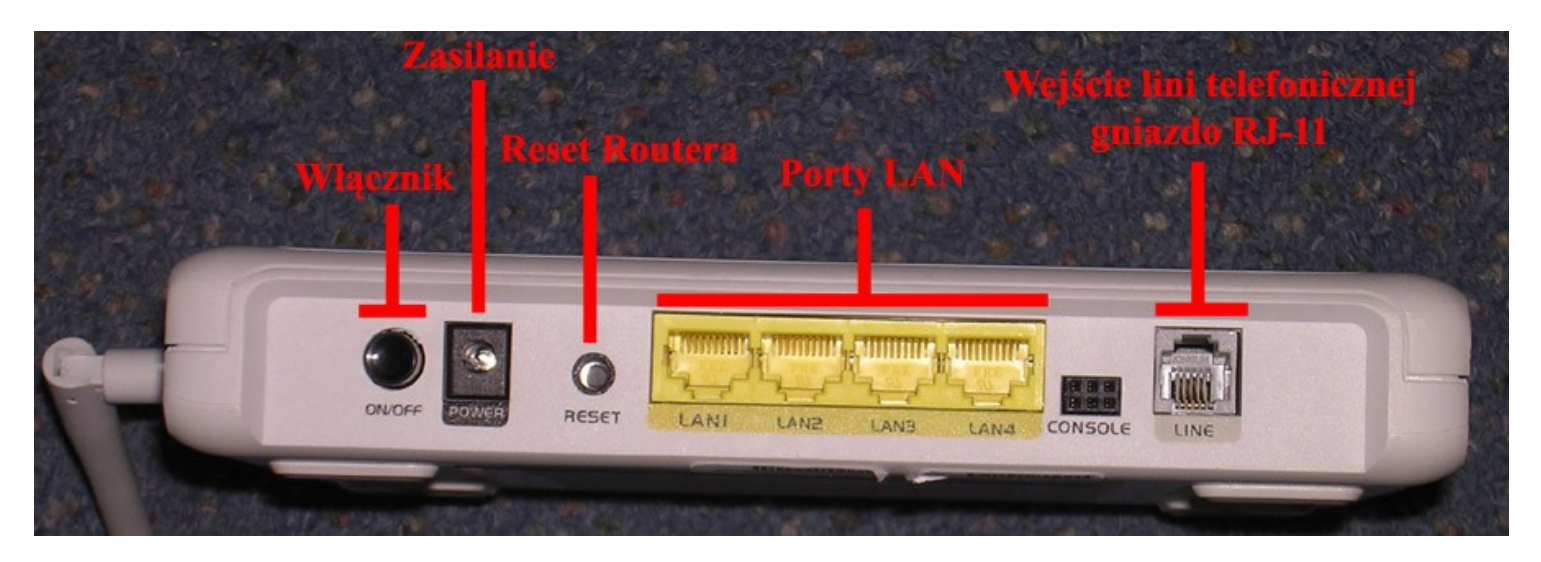

#### **Router BROADBAND**

Poniżej (zdjęcie) router BROADBAND WL-500gV2 posiada 4 porty LAN oraz 1 port WAN wszystkie używają gniazda na wtyczki RJ-45, dodatkowo niektóre routery posiadają porty USB które służą do podłączenia drukarki i/ lub przenośnego dysku. Pod porty USB **nie można** podłączyć innych urządzeń np. Modem HSDPA, oraz **nie można** rozdzielić ich za pomocą USB HUBa.

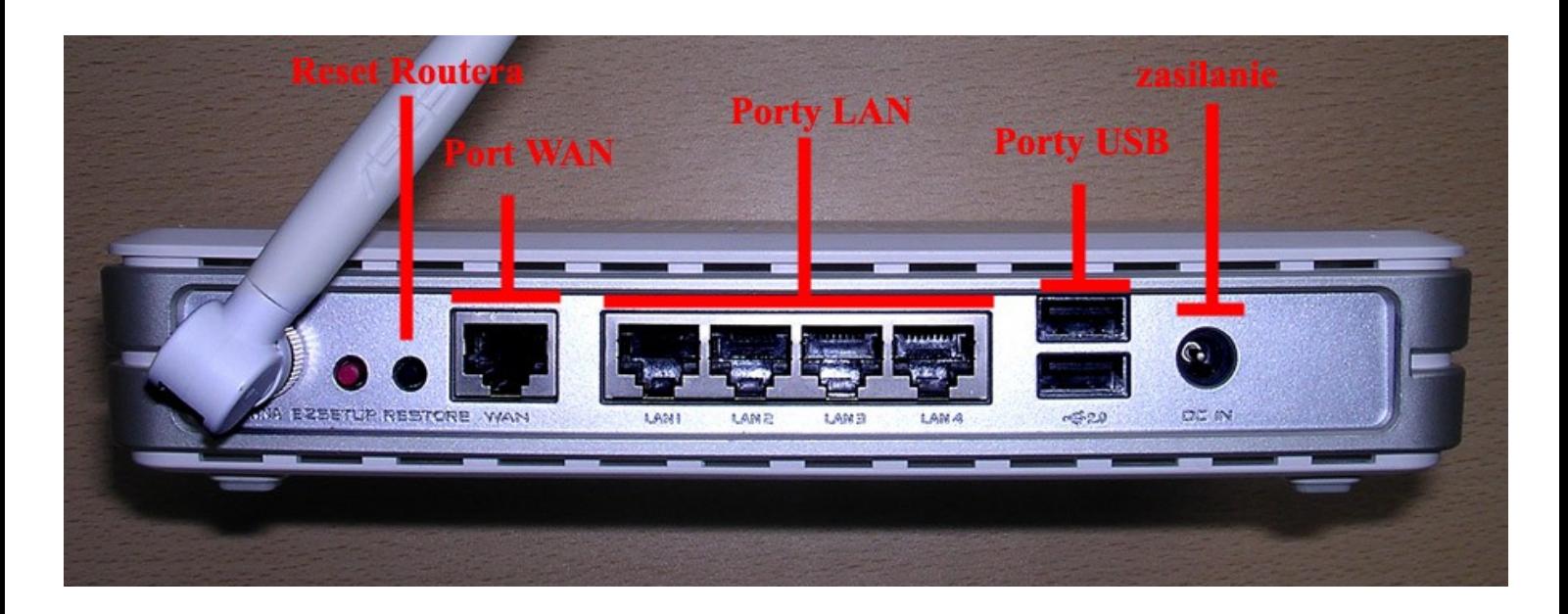

Poniżej (zdjęcie) Router WL-520GC posiada porty LAN i WAN obok siebie, należy uważać by nie pomylić podczas podłączania.

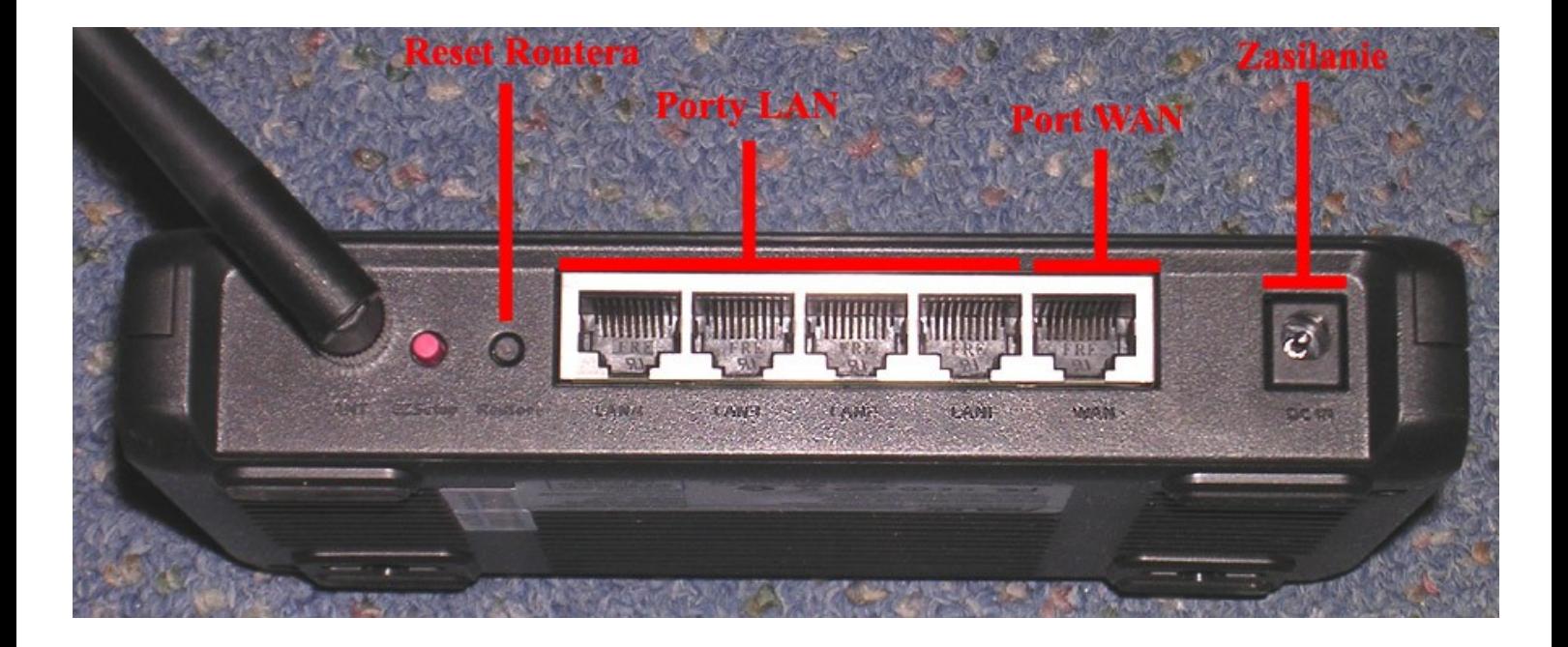

Do podłączania używane są 2 rodzaje kabli: kabel sieciowy z wtyczką RJ-45 oraz w przypadku router'ów ADSL kabel telefoniczny z wtyczką RJ-11. Kabel telefoniczny używa się tylko i wyłącznie z routerami typu ADSL które mają do tego specjalnie przeznaczone gniazdo.

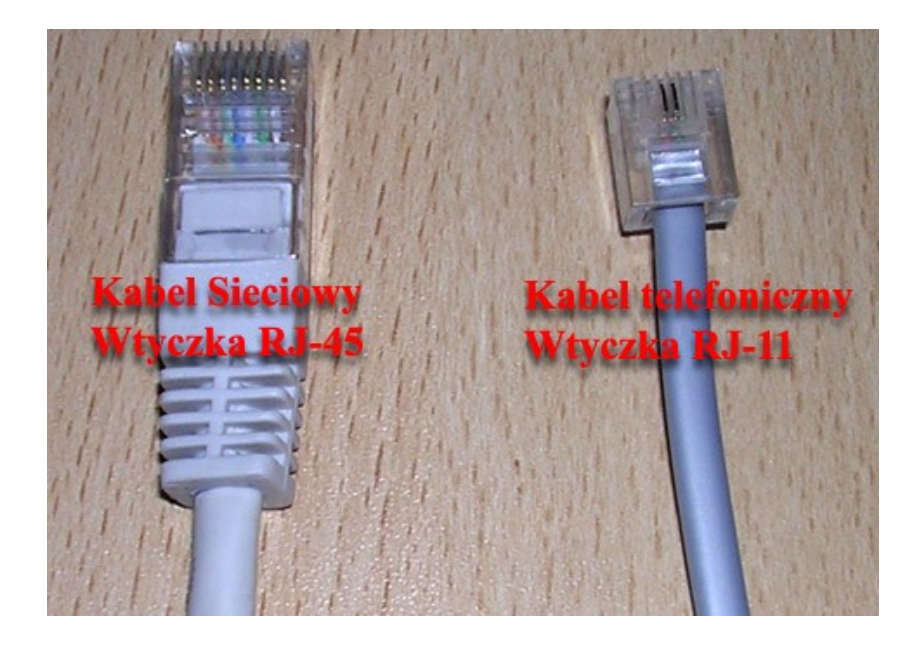

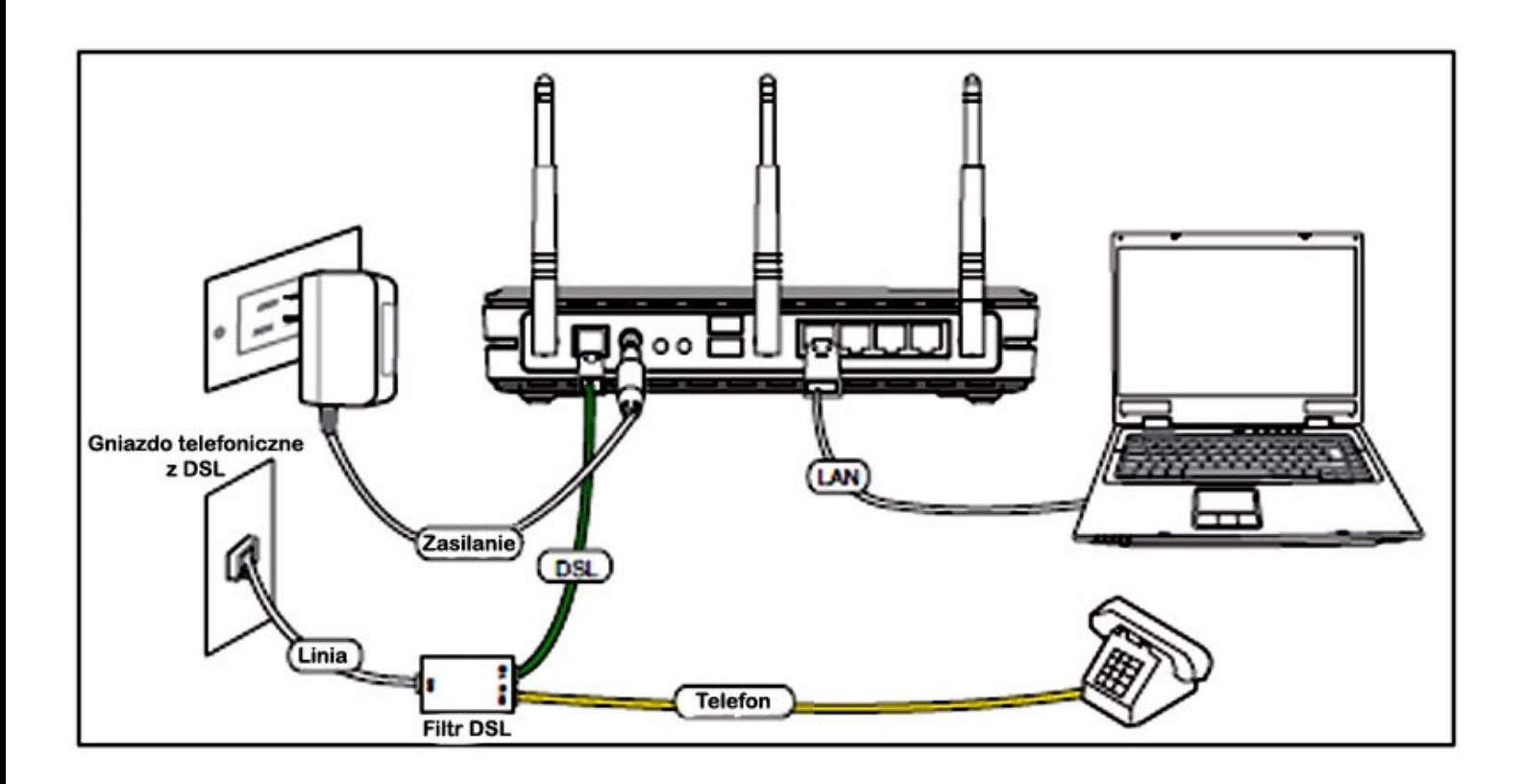

W routerach ADSL należy wykonać następujące.

Podłączyć linie telefoniczną kablem z wtyczką RJ-11 do gniazda RJ-11 na routerze. Należy pamiętać o zastosowaniu dołączonego do routera filtru DSL. Bez filtru router może nie działać poprawnie.

Podłączyć komputer do router'a do portów LAN (1 – 4) kablem LAN z wtyczką RJ-45. Po podłączeniu kabla na routerze powinna się zaświecić lampka z numerem odpowiadającemu numerowi portu LAN do którego komputer był podłączony.

Należy podłączyć zasilanie. Proszę używać tylko orginalnego zasilacza dostarczonego z routerem. Używania innego zasilacza o innych parametrach mogą spowodować trwałe uszkodzenie sprzętu.

Przy pierwszym uruchomieniu oraz konfiguracji, komputer musi być podłączony do router'a kablem LAN. Konfiguracje systemu dokonujemy przez połączenie LAN ponieważ jest stabilniejsze, bezpieczniejsze i nie można go zakłucić. Gdy dokonujemy konfiguracji wszystkie inne karty sieciowe (dodatkowy LAN oraz WiFi) powinny być wyłączone. Zainstalowane / dostępne karty sieciowe są widoczne w połączeniach sieciowych w panelu sterowania.

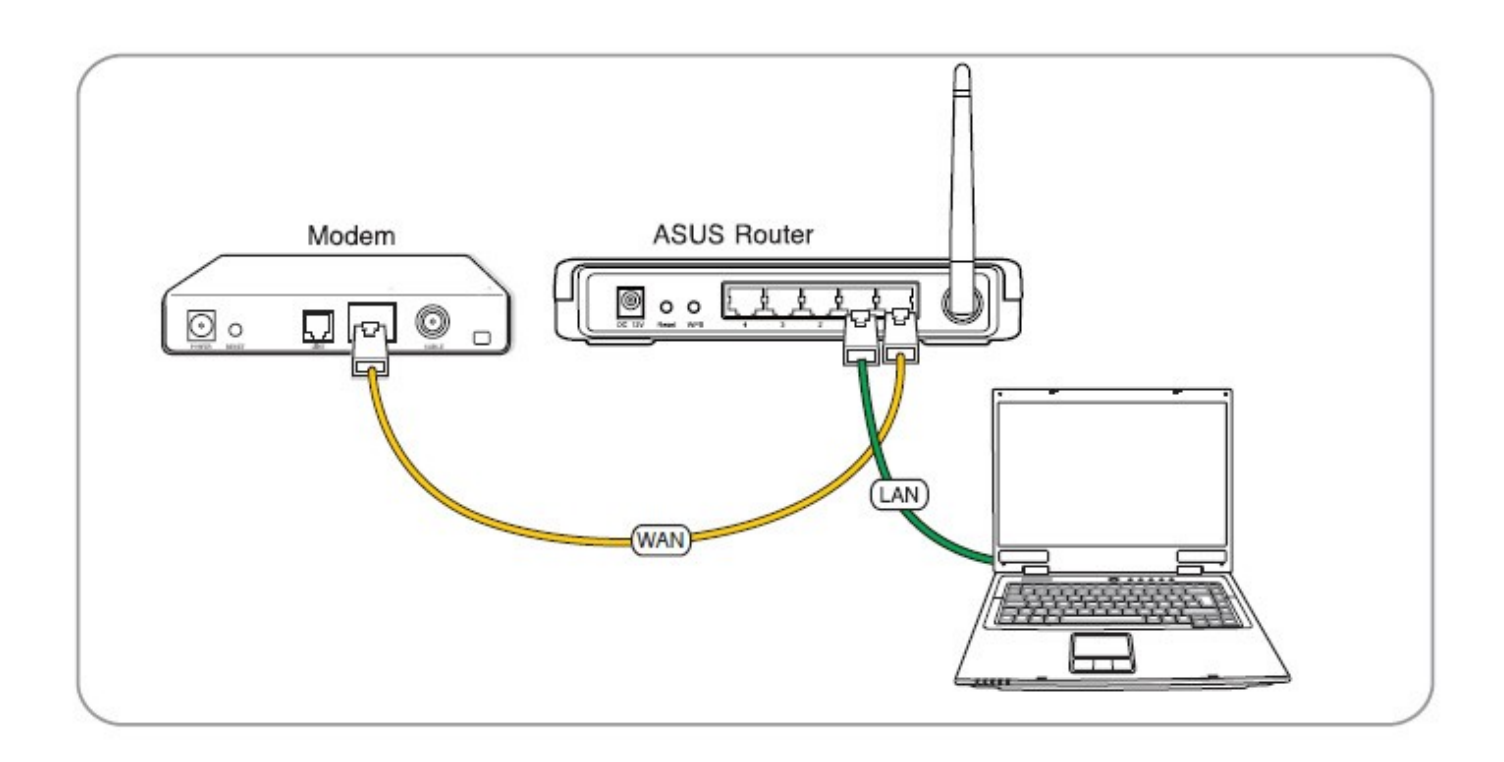

Podstawowe okablowanie Routera broadband wygląda następująco:

Komputer musi być podłączony kablem LAN (z wtyczką RJ45) do jednego z 4 gniazd LAN z tyłu routera.

Modem dostarczający internet lub urządzenie przez które komputer łączył się z internetem musi być podłączone kablem LAN (z wtyczką RJ45) do portu WAN z tyłu routera.

Należy podłączyć zasilanie do routera. Proszę używać tylko orginalnego zasilacza dostarczonego z routerem. Używania innego zasilacza o innych parametrach mogą spowodować trwałe uszkodzenie sprzętu.

Przy pierwszym uruchomieniu oraz konfiguracji, komputer musi być podłączony do router'a kablem LAN. Konfiguracje systemu dokonujemy przez połączenie LAN ponieważ jest stabilniejsze, bezpieczniejsze i nie można go zakłucić. Gdy dokonujemy konfiguracji wszystkie inne karty sieciowe (dodatkowy LAN oraz WiFi) powinny być wyłączone. Zainstalowane / dostępne karty sieciowe są widoczne w połączeniach sieciowych w panelu sterowania.

W celu połączenia się z router'em przez przewodową karte sieciową LAN, karta musi być ustawiona tak aby automatycznie uzyskiwała adres IP oraz adres serwera DNS od router'a. Aby to zrobić:

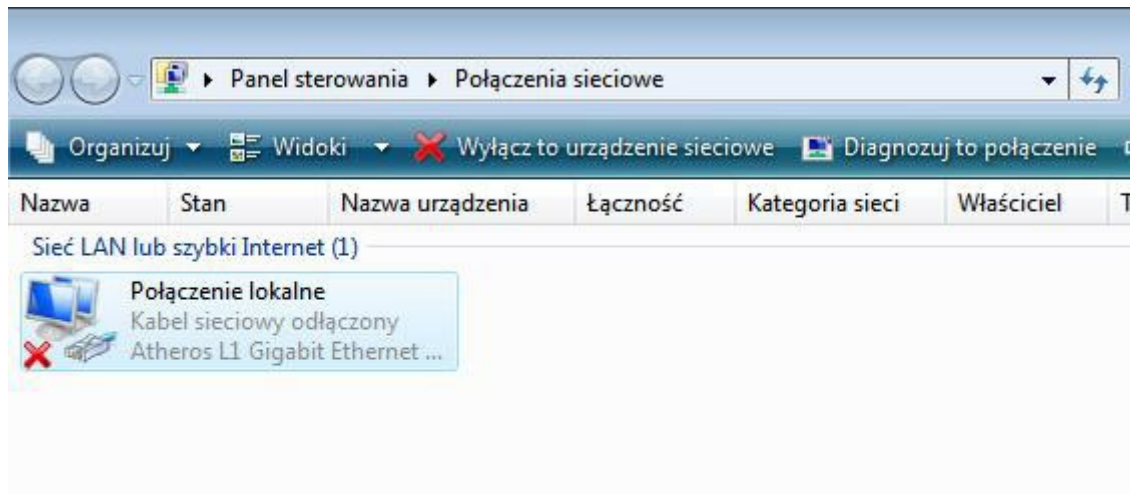

Należy w połączeniach sieciowych, prawo kliknąc na "Połączenie Lokalne" i wybrać właściwości.

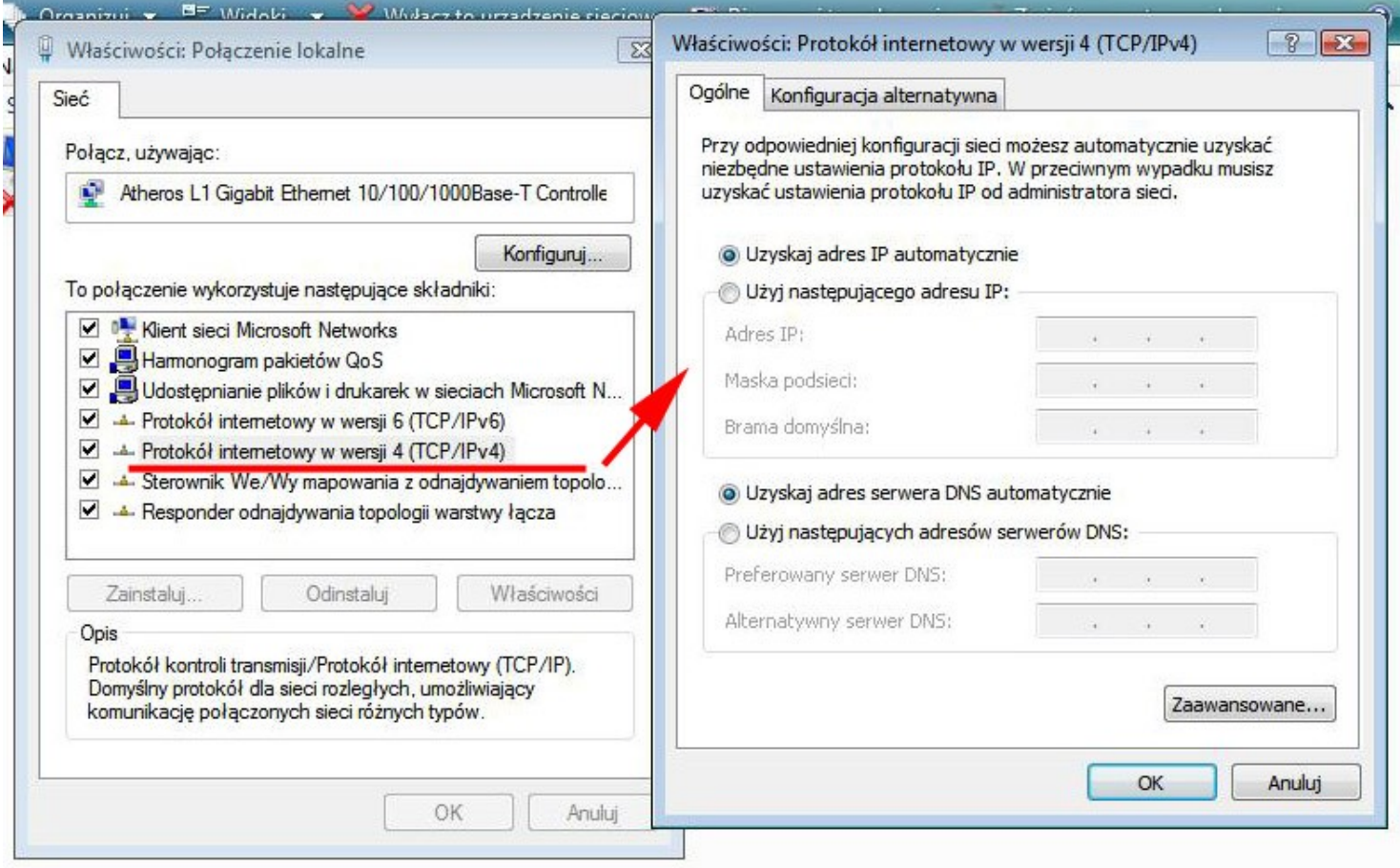

Gdy otworzą się właściwości Połączenia lokalnego (obrazek powyżej), należy wybrać opcje Protokół internetowy TCP/IP lub Protokół internetowy w wersji 4(TCP/IP) i ponownie kliknąć na przycisk Właściwości. We właściwościach Protokołu internetowego należy zaznaczyć "Uzyskaj adres IP automatycznie" oraz "Uzyskaj adres serwera DNS automatycznie". Po wybraniu tych opcji należy kliknąć OK i zamknąć reszte okien.

### **Logowanie do menu konfiguracyjnego router'a**

Aby dokonać poprawnej konfiguracji router'a należy wejść na strone konfiguracyjną router'a przez przeglądarke internetową. Router musi być podłączony kablem LAN oraz karta sieciowa komputera musi być skonfigurowana by automatycznie otrzymywała adresy od router'a jak opisane powyżej.

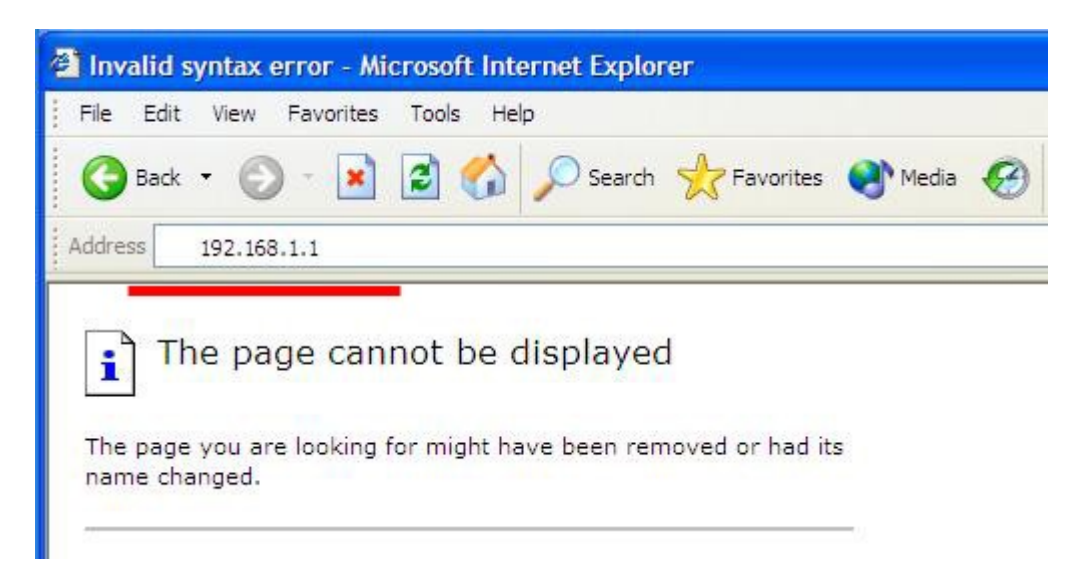

Adres router'a (domyślnie ustawiony na 192.168.1.1) musi być wpisany w pasek adresu przeglądarki (zalecane jest używanie Internet Explorer wersja 5.0 lub wyżej). Proszę wpisać adres router'a bez "www." lub "http://". Jeśli po wpisaniu domyślnego adresu routera nie można zalogować się na stronę konfiguracyjną proszę dokonać resetu routera poprzez przytrzymanie przycisku reset przez 10 sekund gdy router jest włączony.

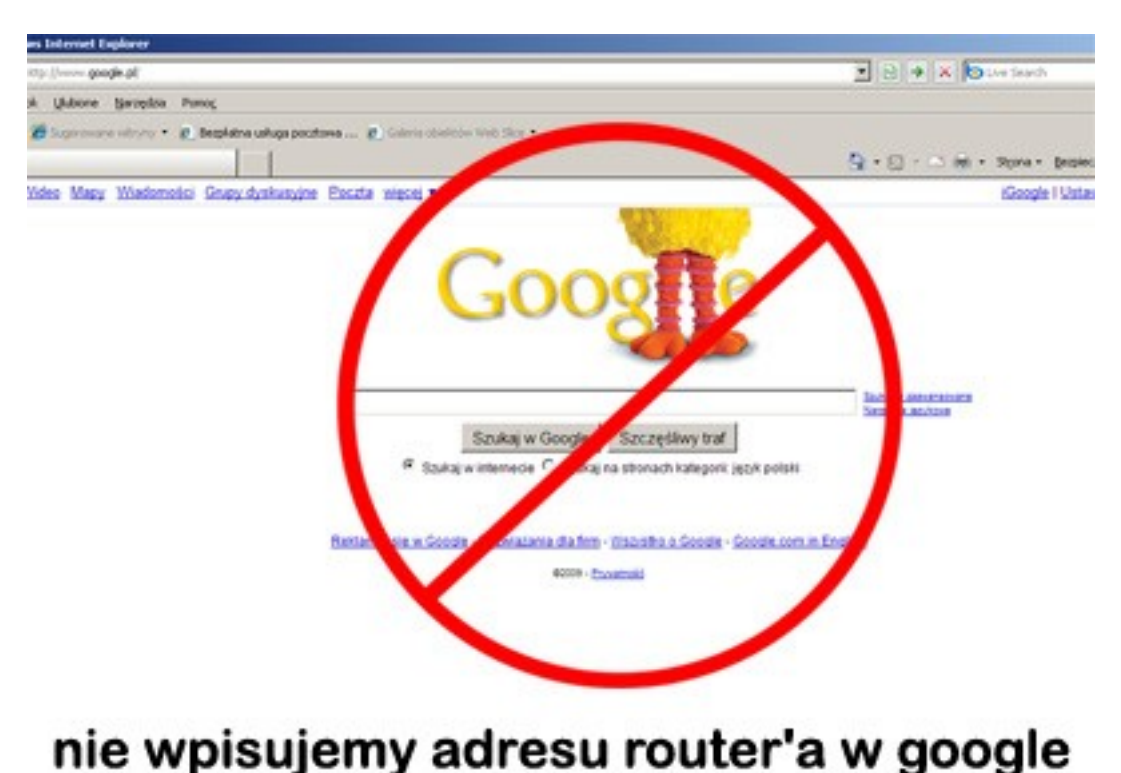

Logowanie na strone konfiguracyjną routera jest tylko możliwe przez wpisanie adresu w pasku adres przeglądarki, proszę nie wpisywać go w wyszukiwarkę np. "google.pl" wpisywanie adres routera w wyszukiwarke nie otworzy strony konfiguracyjnej router'a.

Po wpisaniu adresu routera w pasku adresu przeglądarki i naciśnięciu "Enter" może się pokazać menu informujące o statusie router'a z przyciskiem "Login" po naciśnięciu którego można się zalogować do menu routera. Proszę nacisnąć przycisk "Login"

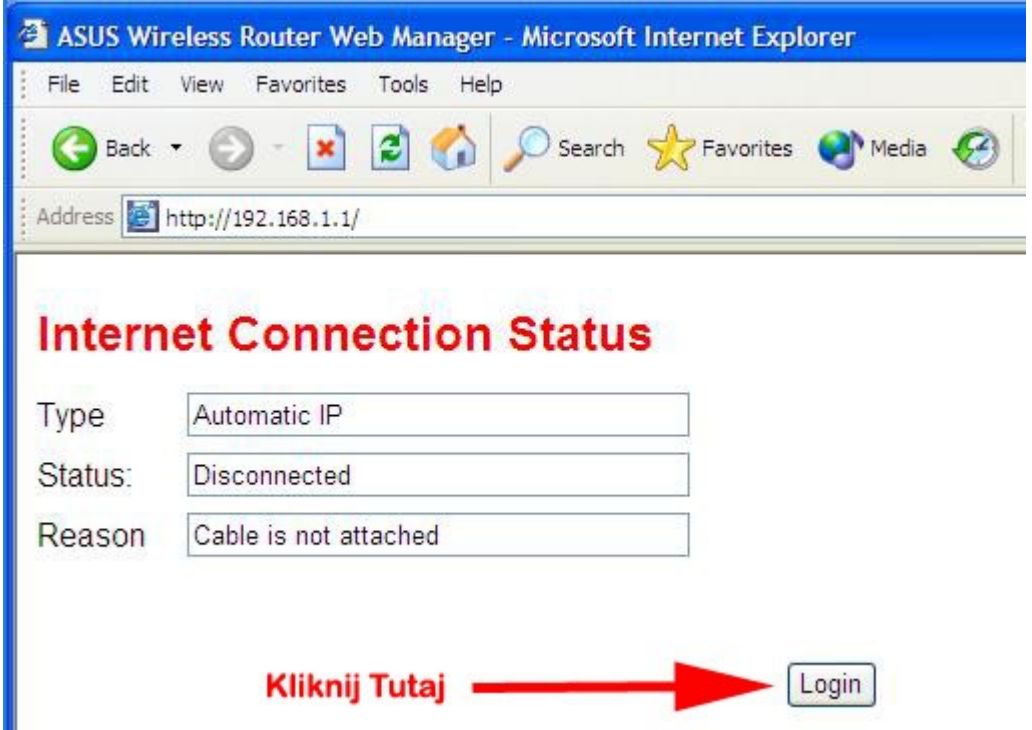

W oknie proszącym o podanie nazwy użytkownika oraz hasła należy wpisać dla obydwóch pól słowo admin. Jest to domyślne ustawienie jeśli domyślne hasło nie działa należy dokonać resetu sprzętu przez przytrzymanie z tyłu guzika reset przez 10 sekund.

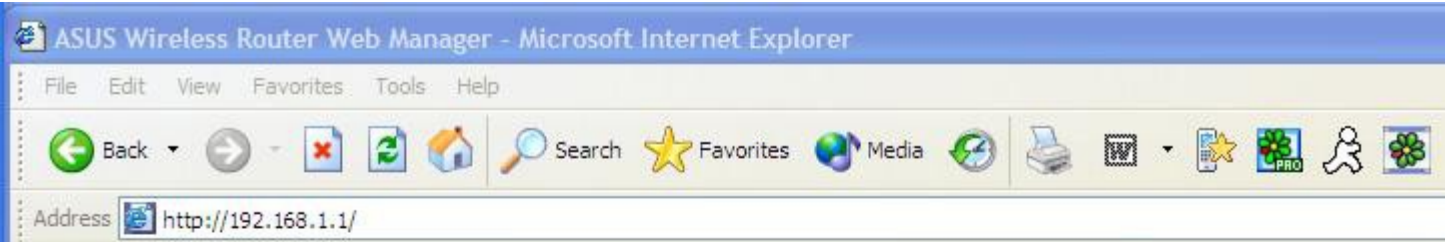

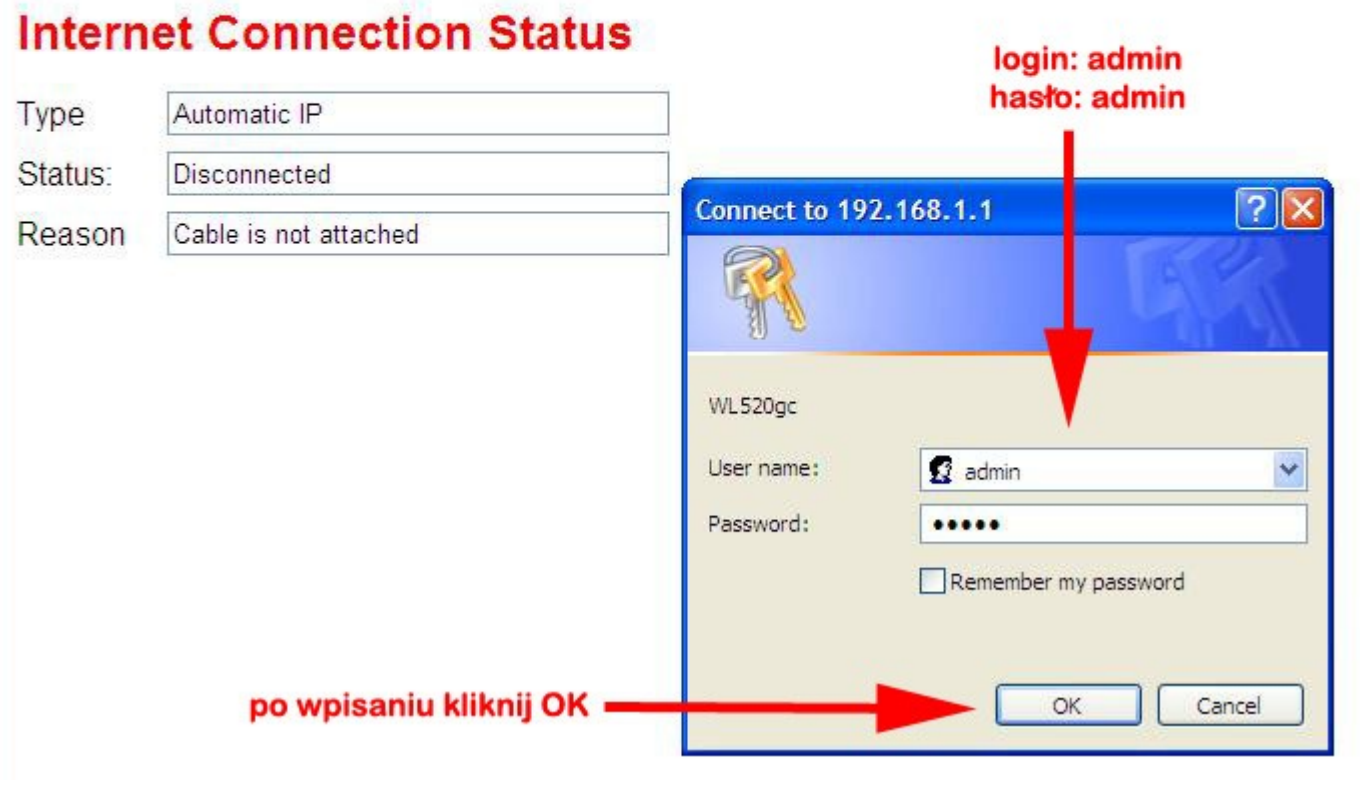

Po wciśnięciu przycisku OK załaduje się menu konfiguracyjne routera. Większość routerów firmy ASUS jest wyposażona w funkcje EZ Setup – czyli automatyczny kreator konfiguracji.

# **Ważne uwagi:**

- obecnie dostepne są kable LAN w 3 kategoriach, CAT5, CAT5e oraz CAT6, zalecane jest stosowanie kabli LAN kategorii CAT5e lub CAT6, problemy z łącznością, przepustowością i zrywanym połączeniami są częstym zjawiskiem gdy używa się kabli złej jakości lub starszej kategorii (CAT5).
- Konfiguracji routera powinno się dokonywac przez LAN nie przez WiFi
- Konfigurację powinno się wykonywać w programie Internet Explorer
- Gdy kabel LAN jest poprawnie podłączony do router'a i karty sieciowej w komputerze, cyfra odpowiadająca numerowi portu LAN od tyłu router'a jest zaświecona na przodzie router'a. Jeśli nie jest zaswiecony oznacza to że kabel jest rozłączony.
- Domyślny adres routera to 192.168.1.1 nazwa użytkownika to admin hasło to admin
- Odłączenie zasilania resetuje router. Ale nie kasuje ustawień.
- Przytrzymanie przycisku reset przez 10 sekund resetuje router oraz kasuje wszystkie ustawienia.
- W przypadku gdyby dostawca usług internetowych wymagał MAC adres router'a w celu zarejstrowania go znajduje się on na tablicze znamionowej na spodzie routera.
- Gdy po podłaczeniu zasilania do routera wszystkie diody (lub większość) są zapalone należy sprawdzić zasilacz. Jeśli router pracuje poprawnie na zasilaczu od innego routera ale tego samego modelu znaczy że należy reklamowac router u sprzedawcy.
- Gdy jest podejrzenie uszkodzenia router'a należ zgłosić go na serwis poprzez sprzedawcę.